# <span id="page-0-2"></span>**Conditional Formatting**

- [Overview](#page-0-0)
- $\bullet$ [General Settings](#page-0-1)
- [Field Settings Basic Rules](#page-1-0)
- [Field Settings Advanced Rules](#page-2-0)
- [Conditional Format Data Validation](#page-3-0)
	- <sup>o</sup> [Value Overlaps](#page-3-1)
	- <sup>o</sup> [Value Sequence](#page-3-2)
	- <sup>o</sup> [Value Applicability](#page-3-3)

#### **Overview**

<span id="page-0-0"></span>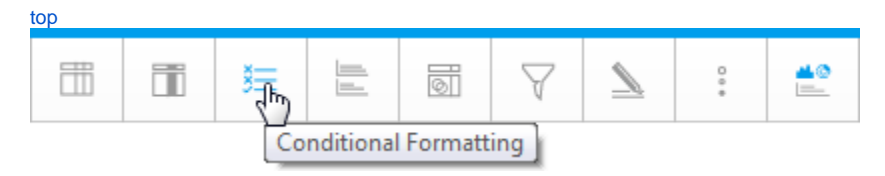

The most important reason for creating a Conditional Format is to assist an end user to interpret the data presented to them. The example below illustrates how Conditional Formats can help the user. The average salary column has had red and green Conditional Formats applied to it. This makes it easy for the user to quickly interpret the report and act on the information provided.

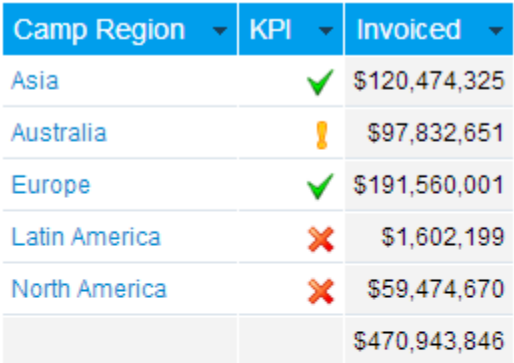

## **Conditional Format List**

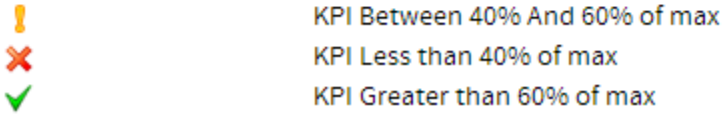

It is recommended that Conditional Formats are used whenever the reader of a report needs to be drawn to act or interpret data based on a predetermined set of rules.

# General Settings

<span id="page-0-1"></span>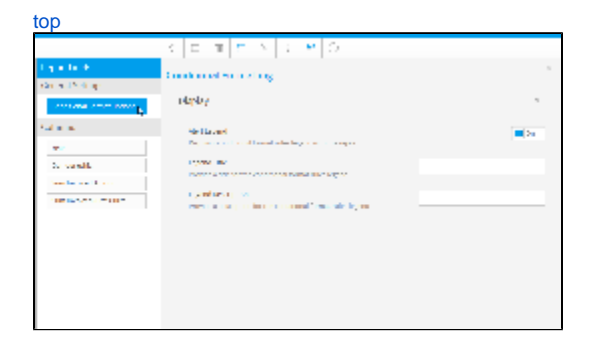

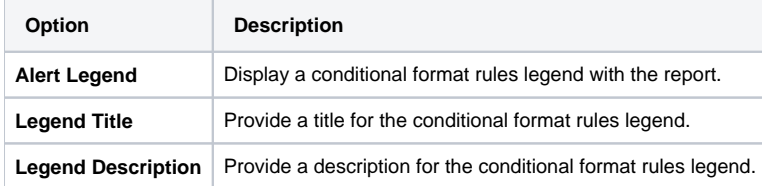

# <span id="page-1-0"></span>Field Settings - Basic Rules

#### [top](#page-0-2)

Basic rules allow you to set the format of a column using comparisons to either its own values or another field's values. This is the most common forms of Conditional Format that is applied.

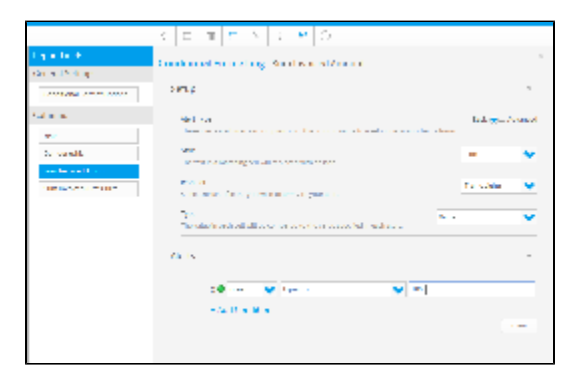

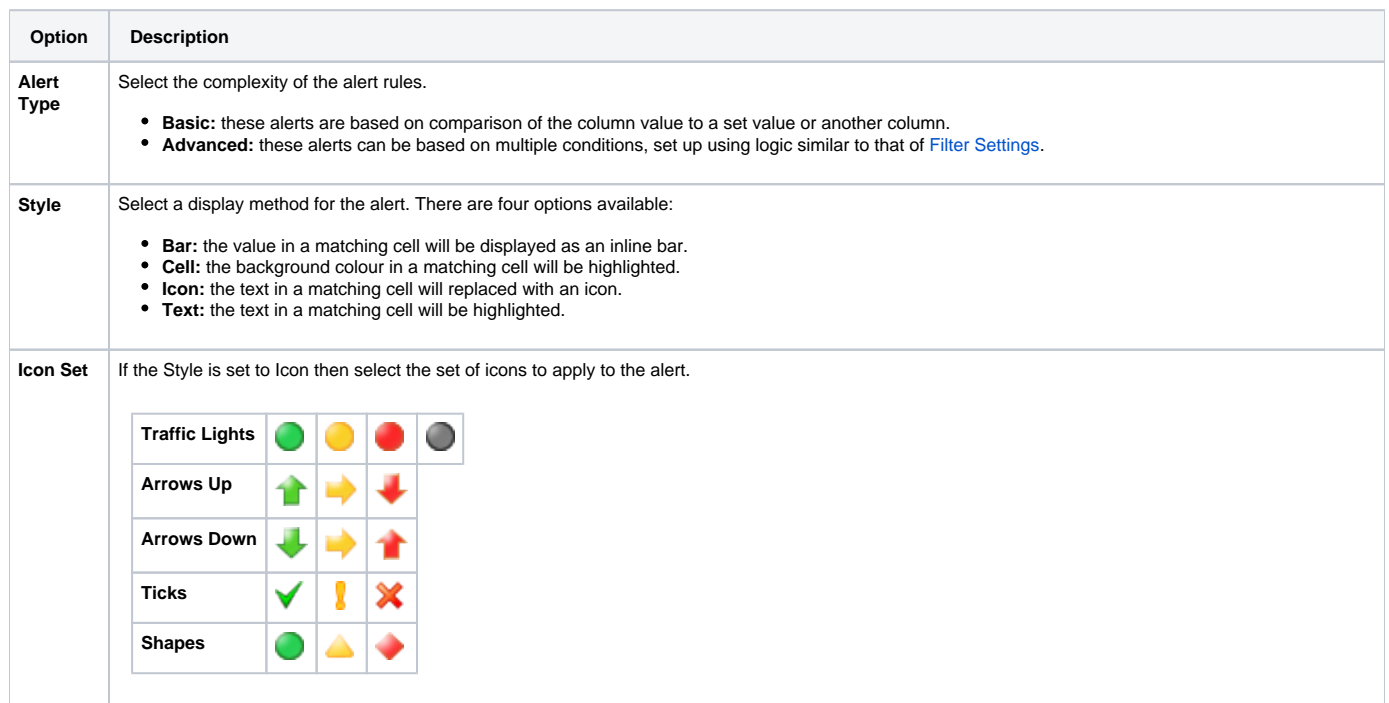

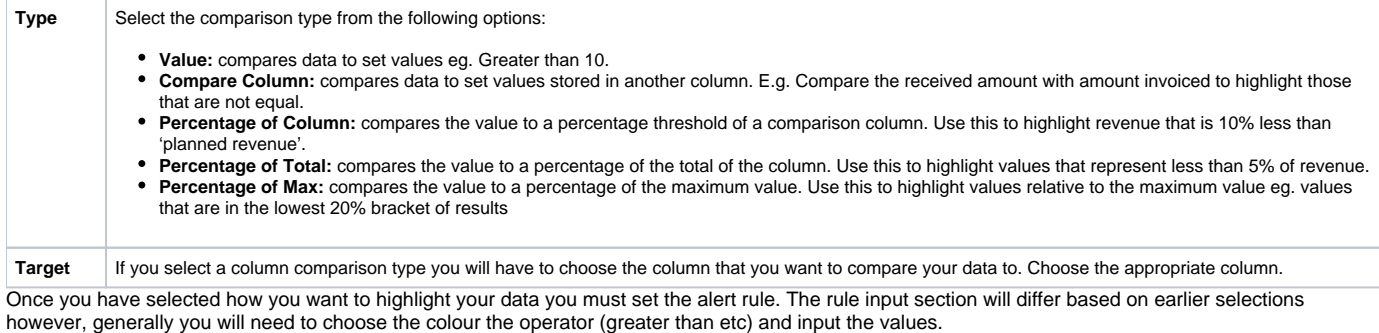

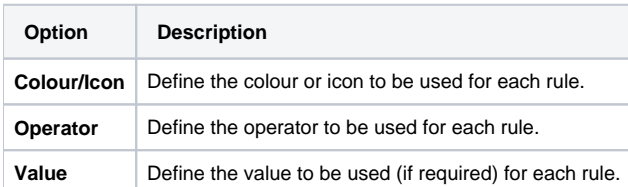

## <span id="page-2-0"></span>Field Settings - Advanced Rules

[top](#page-0-2)

Advanced rules allow you to create complex rules for determining the format of the column. For example if you wanted to create a rule such as: If Region = Europe and Revenue > \$200,000 then highlight Profitability as RED.

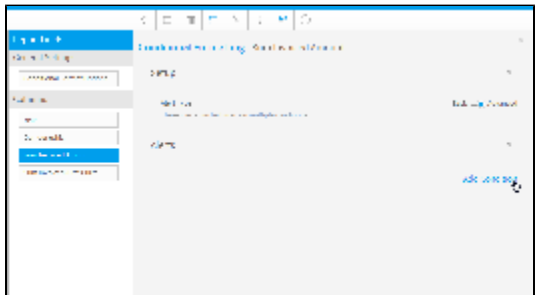

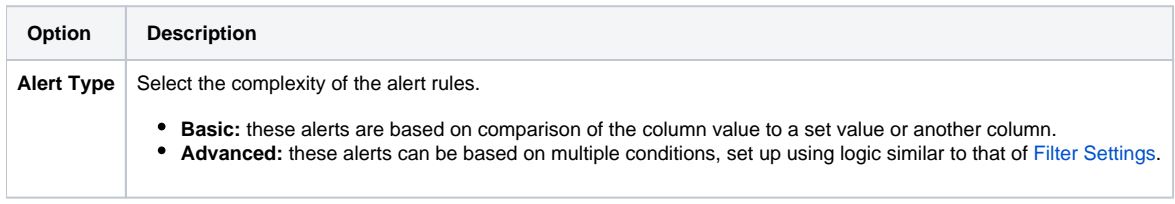

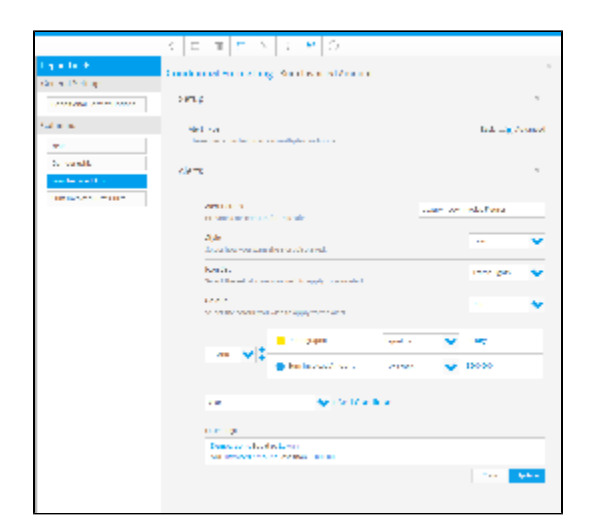

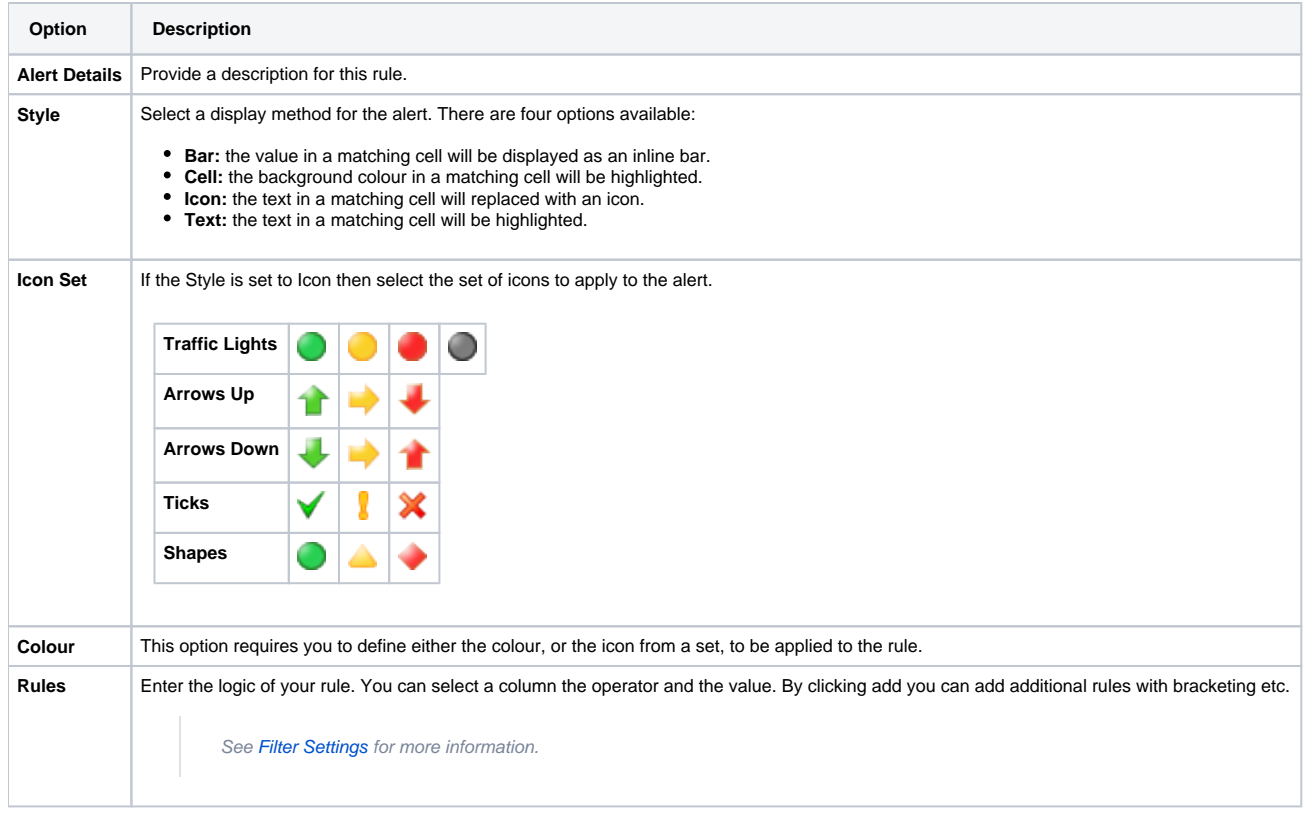

## <span id="page-3-0"></span>Conditional Format Data Validation

[top](#page-0-2)

When inserting values into the Conditional Format type a number of rules need to be followed. These include:

## <span id="page-3-1"></span>**Value Overlaps**

If you are creating a number of Conditional Formats, as in the example above, care will have to be taken to ensure that the Conditional Format values do not overlap. For instance you cannot set one record that is 50 to 60 and another 55 to 65. This will cause a clash in processing and may result in your report failing.

#### <span id="page-3-2"></span>**Value Sequence**

When creating a range of values – such as for a **BETWEEN** operator the lower end variable must be inserted as the first value of the Conditional Format followed by the higher. Example – 30 then 40 not 40 then 30. If this is not followed you report Conditional Format will fail since no data will meet the criteria.

#### <span id="page-3-3"></span>**Value Applicability**

You do not have to create a Conditional Format for every possible value that will be returned. If there is a measure that does not meet a Conditional Format criterion it will be returned in a normal font. Conditional Formats should only be put on values that you want to draw attention to.